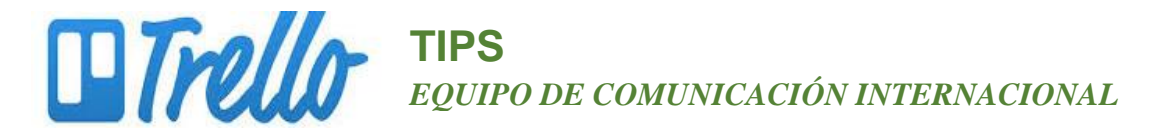

## **COMO CREAR UN EQUIPO**

## **¿Qué es un equipo?**

Un equipo de Trello es una forma de agrupar personas a través de tableros para facilitar el intercambio y la colaboración en proyectos. Puede hacer que un tablero sea visible sólo para los miembros del equipo y permitir que los miembros del equipo comenten o voten.

## **Crear un equipo**

1. Crea un nuevo equipo, haz clic en la **"+"** del cuadro que está en la parte de arriba a la derecha de tu tablero de Trello **O** de tu página principal de Trello

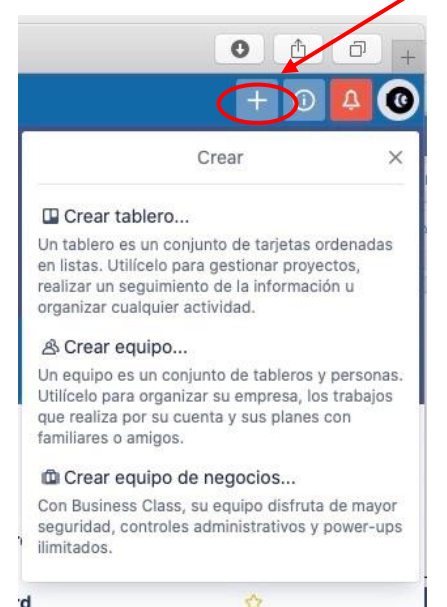

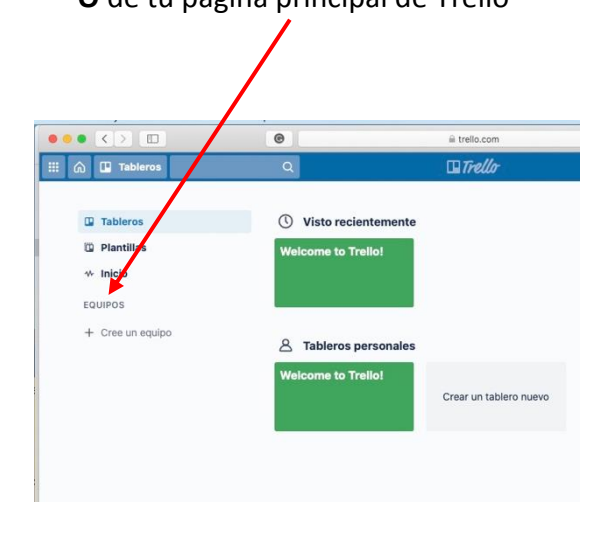

- 2. Selecciona "Equipo Personal."
- 3. Nombra tu equipo, tu comité, tu comunidad, etc. Haz clic "Crear."
- 4. Si has creado un equipo en la parte de negocio, ve a la guía de incorporación de negocio en trello.com

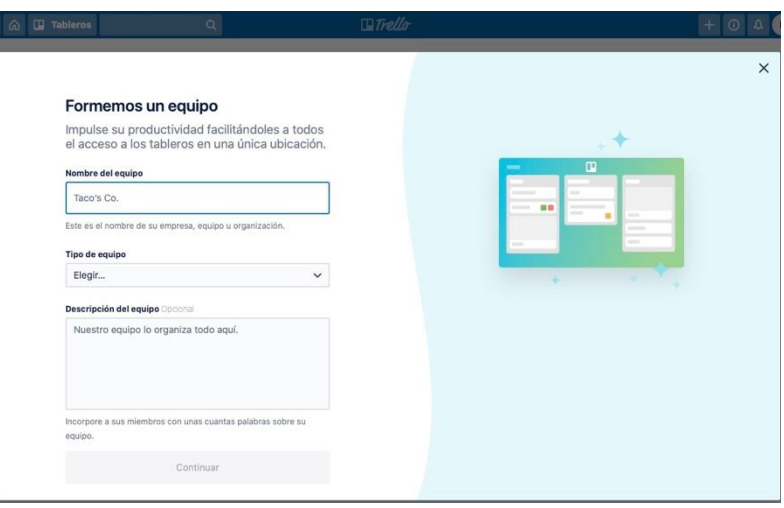

## **www.trello.com**